# **GeneLink TM User Guide**

## **Overview**

GeneLink™ is the best solution for providing the easiest network connection service to you. By connecting multiple PCs through GeneLink™, you can build up a local area network without any network adapter. We give this Ethernet emulation environment a name -- GeneLink™ LAN. GeneLink<sup>™</sup> supports TCP/IP, NetBEUI and IPX protocols. These features make your PCs can share their resources such as files or printers to each other. Further more, GeneLink™ also give you the ability of connecting you GeneLink™ LAN to your existing Home or Office LAN for network resource or Internet sharing.

## **Driver Installation**

## *Attention : Please don't plug in GeneLink* **TM** *cable before GeneLink* **TM** *driver is installed.*

The driver installation procedures of GeneLink<sup>TM</sup> will be separated in two sessions. First, we will let you know how to build up a pure GeneLink™ LAN. That is, all PCs are connected via GeneLink™ cable (for example, one PC and one Notebook). After that, we will tell you how to connect your GeneLink<sup>™</sup> LAN to your existing Home or Office LAN through the new advanced feature of GeneLink™.

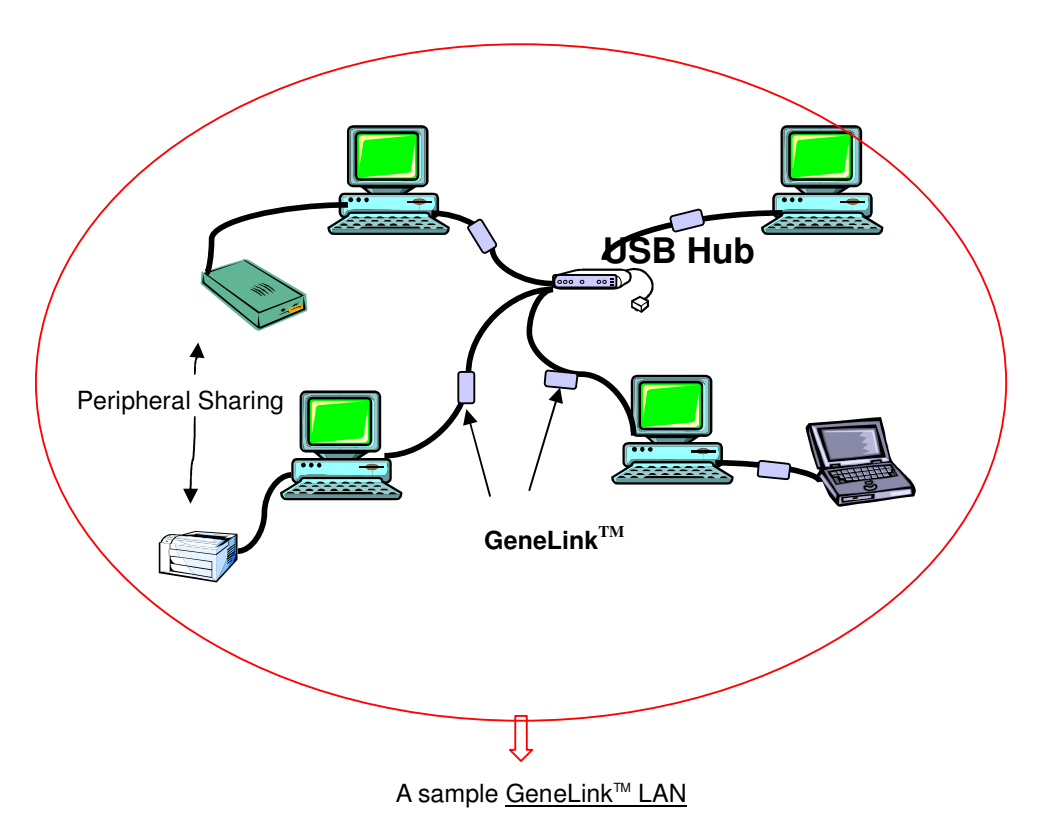

# - **Build up your GeneLink TM LAN**

The setup procedure is same for each computer if all your computers are connected via GeneLink™ cable only. GeneLink<sup>™</sup> LAN driver must be installed in each computer of GeneLink<sup>™</sup> LAN. The installation procedures are described as follows :

### *Step 1. Install driver*

- 1. Insert the GeneLink<sup>TM</sup> setup diskette into your floppy disk drive.
- 2. Run GeneLinkDriver.exe and the welcome dialog box appears.

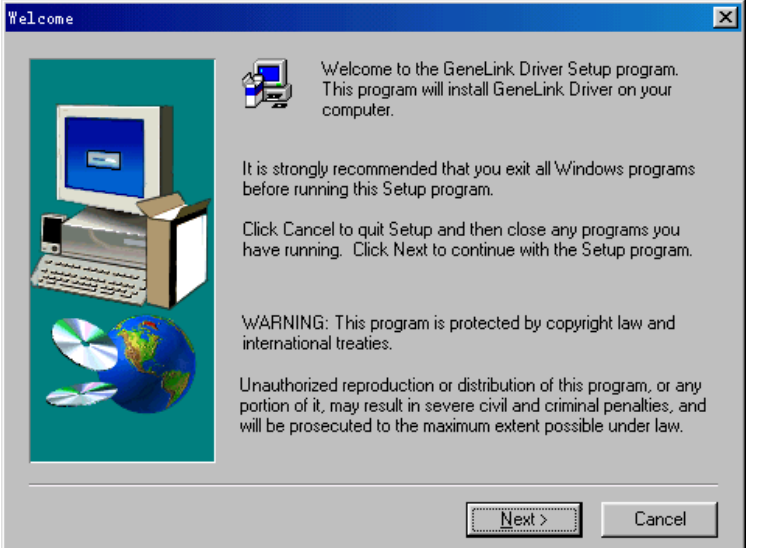

- 3. Click '**Next**' button.
- 4. Choose the destination folder. If you don't want to install the driver in the default folder, click '**Browse**' button to select another folder. Click '**Next**' button.

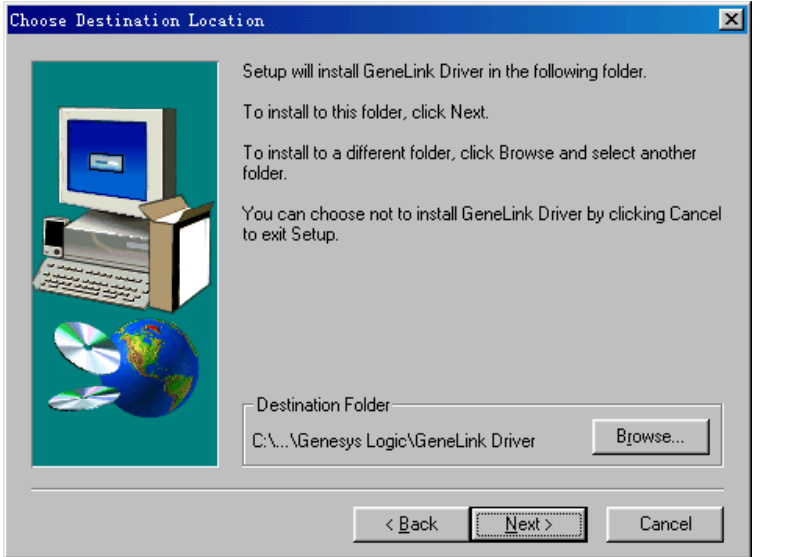

5. Select components that you want to install. **Leave 'GeneLink TM Software Router' unchecked,** then click '**Next**' button.

<sup>\*</sup> GeneLink TM is a trademark of Genesys Logic, Inc.

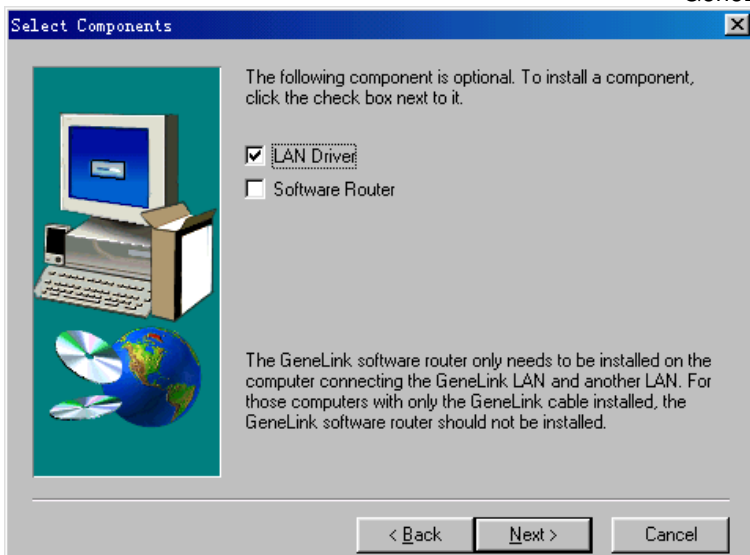

- 6. The Setup Program will install all necessary components for GeneLink™ automatically.
- 7. Setup complete. Then Setup Program will ask you to reboot you computer for updating your driver configuration.<br>Setup Complete

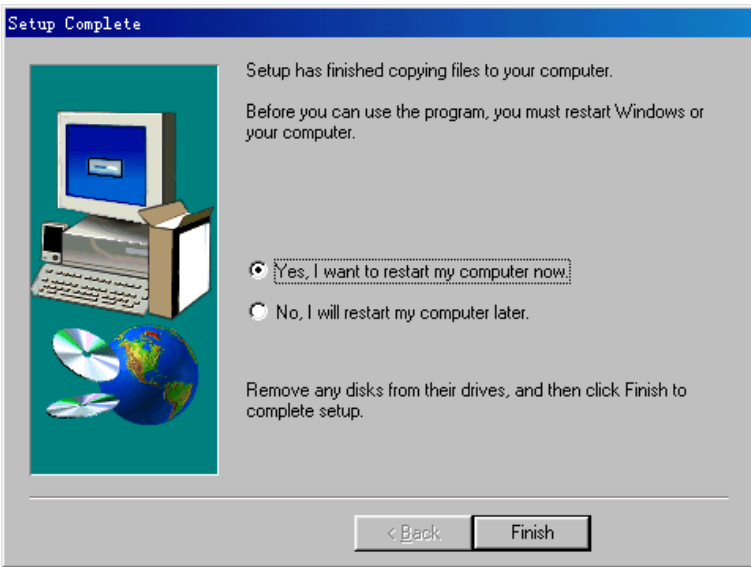

8. Remove GeneLink TM Setup Diskette from your floppy disk drive. Select '**Yes, I want to restart my computer now**' radio button and click '**Finish**' button to reboot your computer.

After you complete the installation procedures, you'll find Setup Program has installed GeneLink™ network driver in your computer. It binds TCP/IP, NetBEUI and IPX protocols to GeneLink™ device. Therefore, those computers which connecting to GeneLink™ LAN can communicate with each other in TCP/IP or NetBEUI protocol. One last thing, please double-check if you define the same name for two or more computers within GeneLink™ LAN. If you do that, name conflict will occur, and your GeneLink™ LAN won't work.

#### *Step 2 - Network Login*

When your restart your computer, you will be prompted for a user name and password to login your network.

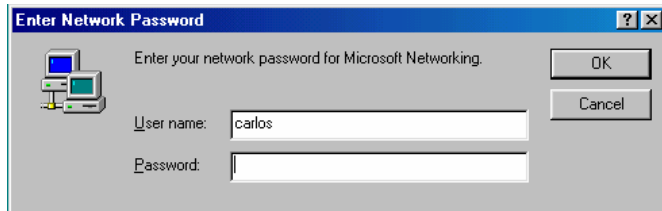

Enter a user name and a password when you prompted. This user name should be a unique name for your desktop or notebook; otherwise, you'll cause a network conflict and make your network mal-function.

Notice: Entering a Password is optional. If you don't enter your password when you were prompted for a user name and password in the very first time, you can just click "OK" button at network login screen to complete your login procedure. But remember, please don't just press "ESC" or click "CANCEL" button to bypass this login screen, or your GeneLink™ cable may not work correctly.

#### *Step 3 – Connect the GeneLink TM cables*

Well, it's easy. Just find an available USB port on your Desktop/Notebook and plug GeneLink™ cable in it.

#### *Step 4 – Sharing your resource*

You need to manually share your resources to make your resources (files, folders, drives and printers) accessible for other computers. Similarly, other computer's resources have to been shared if you want to access them.

#### *How to share your files, folders, drives and printers*

- a. Go to the file, folder, drive or printer that you want to share.
- b. Right click your mouse pointer on the resource you want to share, you'll see a POP-UP Menu.

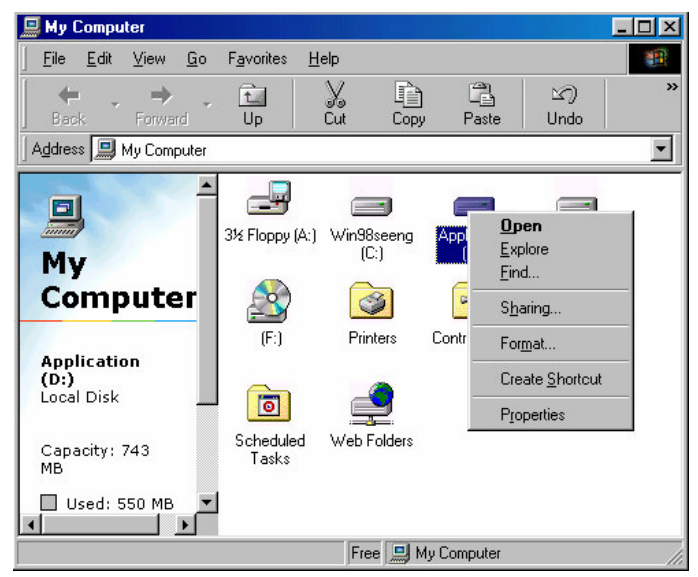

c. Select " Sharing", and you'll see another Pop-Up Menu.

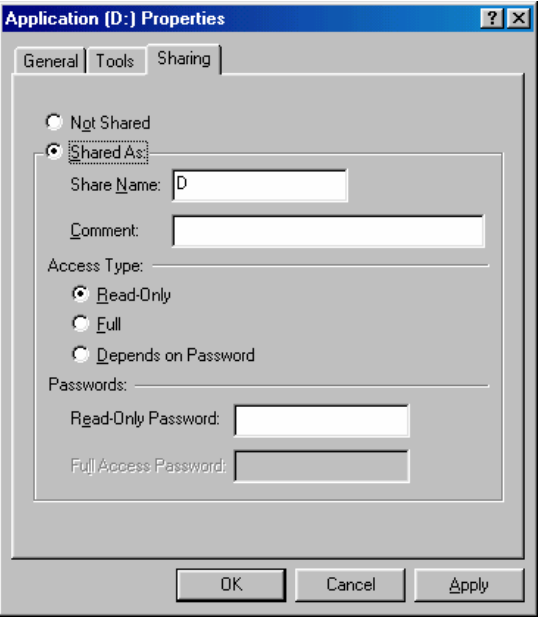

- d. In "Sharing" tag, select "Share As".
- e. Enter a name to help others recognize your sharing file or device (optional).
- f. Select "Access Type". If you select " Depend on Password", your need to assign an access password for this device.
- g. Click "OK" button.

#### *How to check if you have already shared your resource?*

Go to the resource and check if Windows had added a hand  $\Box$  on its icon or not. If yes, it means you've successfully shared your resource and you can access it through GeneLink™ LAN; if not, you need to repeat "*Sharing your files, folders, drives and printers"* to complete your sharing processes and make your resources available on GeneLink™ LAN.

#### - **Connecting to your existing Home or Office LAN**

To connect your PC or GeneLink™ LAN to another existing Home of Office LAN via GeneLink™ cable, you need to install GeneLink™ Software Router in addition to GeneLink™ LAN driver. GeneLink<sup>™</sup> Software Router is responsible for handling all network packets between GeneLink™ LAN and your Home/Office LAN. So only the computer that is physically connected to both LANs needs to install GeneLink™ Software Router (i.e., this computer should install both GeneLink™ cable for GeneLink<sup>™</sup> LAN and one network adapter for Home/Office LAN). For those computers on GeneLink™ LAN, you only need to follow previous session ("**Build up your** GeneLink<sup>™</sup> LAN") to install GeneLink<sup>™</sup> LAN driver for them. Following procedures will show you how to install drivers to the computer that will link both GeneLink™ LAN and your existing Home/Office LAN:

<sup>\*</sup> GeneLink TM is a trademark of Genesys Logic, Inc.

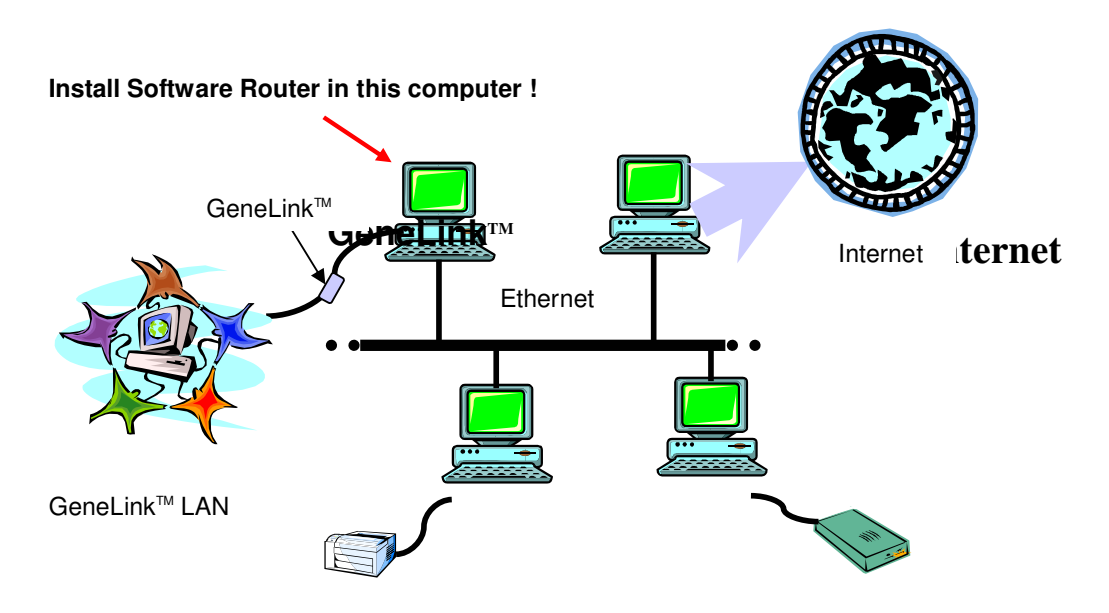

### *Step 1. Install GeneLink TM Software Driver*

- 1. Insert the GeneLink<sup>TM</sup> setup diskette into your floppy disk drive.
- 2. Run GeneLinkDriver.exe and the welcome dialog box appears.

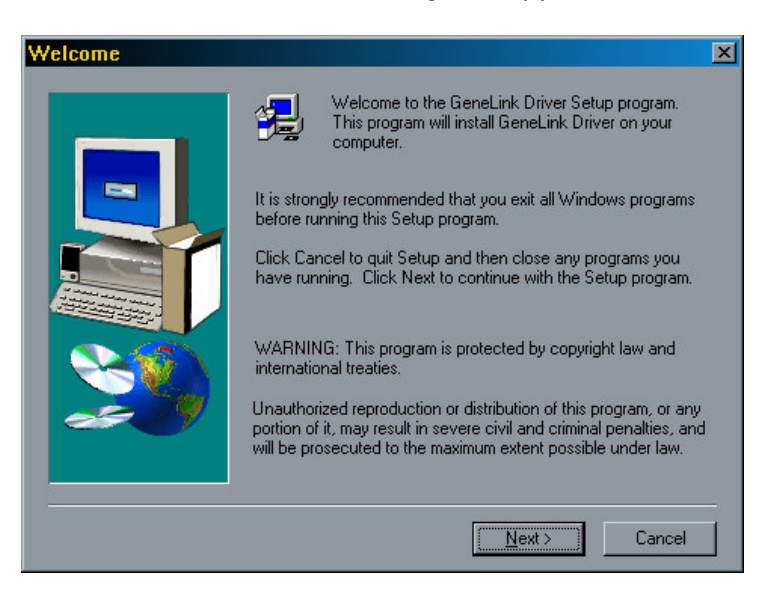

- 3. Click '**Next**' button.
- 4. Choose the destination folder. If you don't want to install the driver in the default folder, click '**Browse**' button to select another folder. Click '**Next**' button.

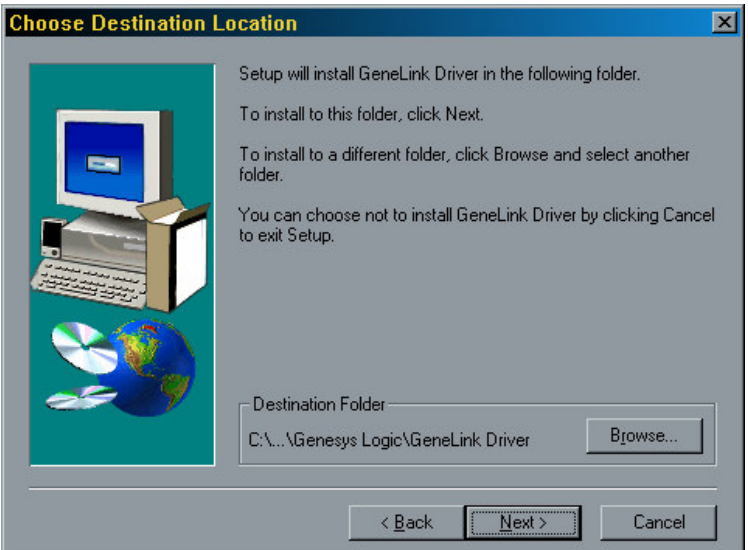

5. Select components that you want to install. **Click 'GeneLink** TM **Software Router' check box.** Click '**Next**' button.

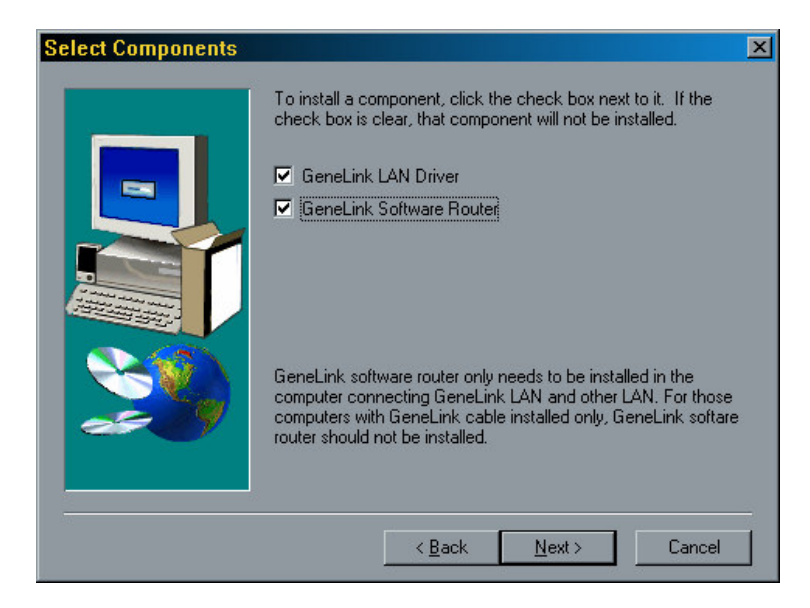

- 6. The setup program will install all necessary components for GeneLink<sup>TM</sup> automatically.
- 7. Setup complete. Then Setup Program will ask you to reboot the system for updating your driver configuration.

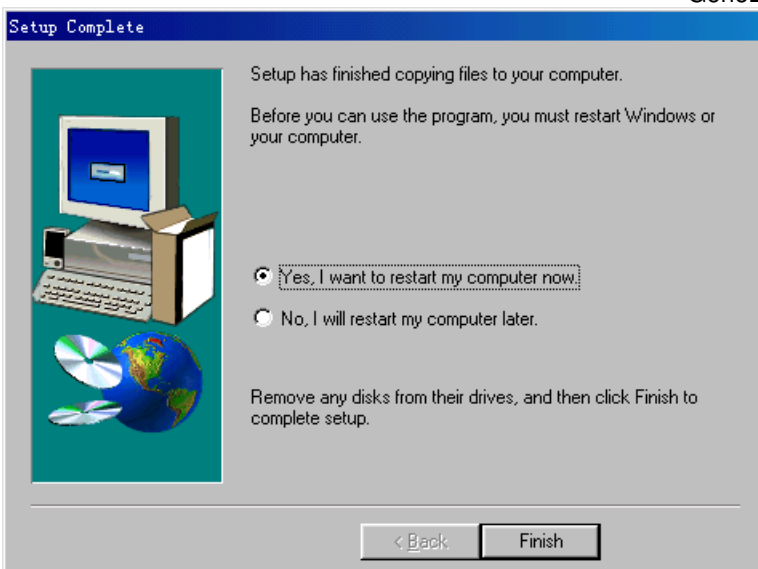

- 8. Remove the GeneLink TM setup diskette from your floppy disk drive. Select '**Yes, I want to restart my computer now**' radio button and click '**Finish**' button to reboot your computer.
- 9. After you install Software Router, you also need to install GeneLink™ drivers for the Desktop/Notebook that would like to connect to this "Software Router" ready computer. To do that, please follow the instructions of "Build up your GeneLink™ LAN".

Notice: **if you want to connect your GeneLink TM LAN to your existing Home/Office LAN, you should use the same protocol for these two LANs.** For example, if your Home/Office LAN uses TCP/IP protocol, you should also use TCP/IP protocol for your GeneLink™ LAN. Otherwise, these two LANs cannot communicate to each other. The Setup Program installs TCP/IP, NetBEUI and IPX protocols for GeneLink™ LAN by default. If your Home/Office LAN uses other protocol, please install the same protocol for those computers within GeneLink<sup>TM</sup> LAN.

## - **Connecting to Internet through GeneLink TM cable**

If you would like to access Internet resources through GeneLink™ cable, here are something you should notice:

- a. You must define which computer should install GeneLink™ Software Router;
- b. The computer which had installed GeneLink™ Software Router should have already been connected to internet;
- c. All clients which would like to access Internet resources through GeneLink™ cable should have installed GeneLink™ driver.

Now we need to do some network configurations on the Desktop/Notebook which connect to GeneLink™ Software Router to make your Internet access possible (maybe you need to consult you Network Administrator for doing that):

a. If your existing HOME/OFFICE network is NOT using DHCP to assign client's IP address, your need to:

- Move your mouse pointer on Network Neighborhood icon and right click on it. You'll see a pop-up menu.

<sup>\*</sup> GeneLink TM is a trademark of Genesys Logic, Inc.

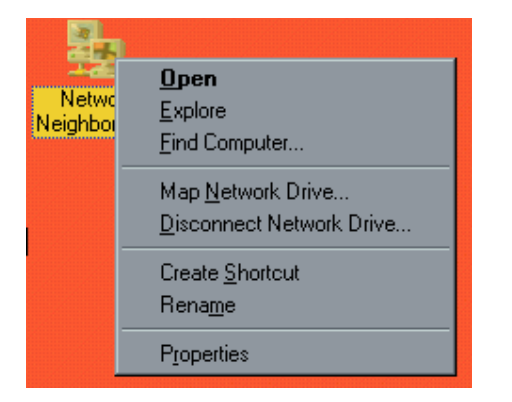

- Click on "Properties", you'll see another menu.

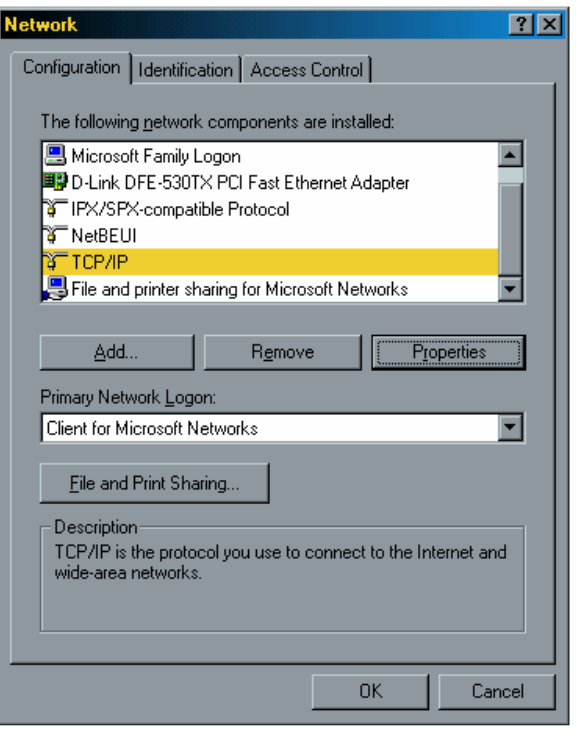

- Choose TCP/IP in Configuration tag, and then press "Properties" button. You'll see "TCP/IP Properties" menu.

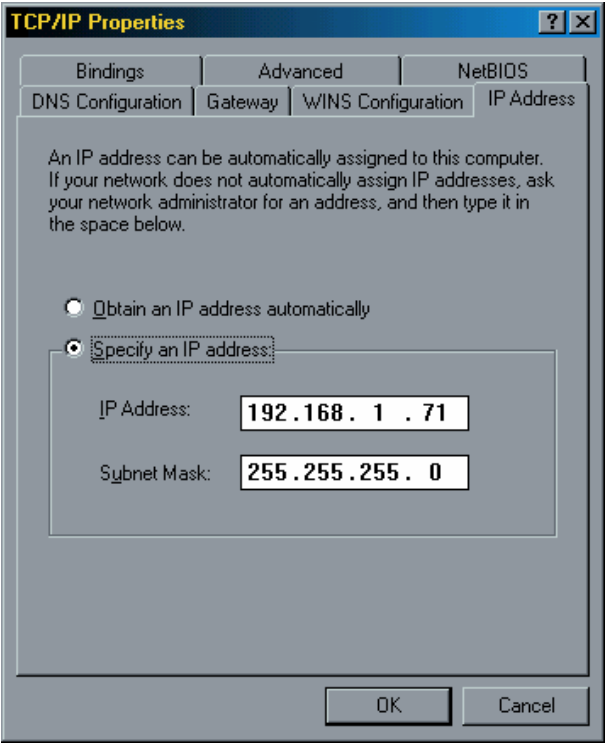

-Now you need to navigate between "IP Address", "Gateway", and "DNS Configuration" tags to specify "IP Address", "Subnet Mask", "Gateway" and "DNS Server". If you don't know their value, pleases consult your Network Administrator.

-Press "OK" button to go backward to "Network" pop-up menu. Choose "Identification" tag. Specify a unique name for your computer if it doesn't have and fill the name of your workgroup. If you are not sure what's the name of your computer or Workgroup, please consult your Network Administrator.

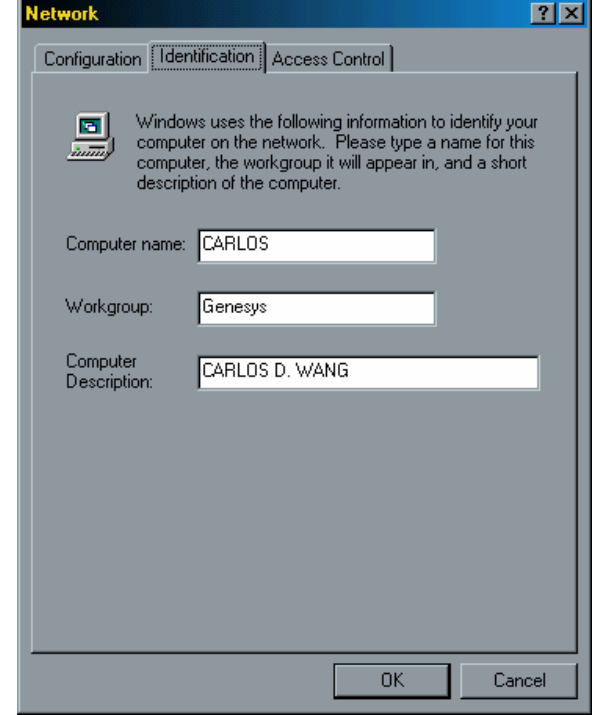

- Press "OK" to complete your network configuration. Restart your computer and you'll be ready to connect to Internet.

b. If your existing HOME/OFFICE network IS using DHCP to assign client's IP address, your Network Sever will configure your network configuration automatically. So you can skip those procedures described in previous session.

#### **SPECIAL NOTICE for those users who have already installed Network Adapter in their system:**

If you've already configured your [IPX/SPX] and [Client for Netware Networks] before install GeneLink<sup>™</sup> driver, we strongly recommend that you should also install **Software Router** when you installing GeneLink™ driver into your system. If you decide not to install *Software Router*, then the OS will not allow two IPX/SPX configurations co-exist in the same system. This will cause GeneLink<sup>TM</sup> Driver Install Program overwrite your original IPX/SPX configuration and make your original network configuration malfunction.

<sup>\*</sup> GeneLink TM is a trademark of Genesys Logic, Inc.